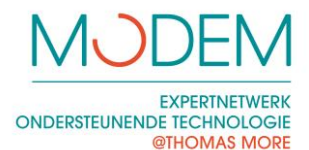

Instructies bij twee programma's om de rechter muisknop uit te schakelen

"RechtsOokLinks" en "GeenRechtsklik" zijn twee programma's die als doel hebben om de rechter muisknop uit te schakelen. Hieronder vindt u enkele instructies voor het gebruik.

Bij RechtsOokLinks krijgt de rechter muisknop dezelfde functie als de linker. Bij GeenRechtsKlik doet de rechter muisknop niets meer. Gebruik de twee programma's niet tegelijk!

Beide programma's zijn te downloaden van: [www.modemadvies.be/aangepaste-bediening.html](http://www.modemadvies.be/aangepaste-bediening.html)

## *Instructies voor gebruik:*

Je ziet dat het programma actief is aan het groene icoontje rechts onderaan op de startbalk, naast de klok

Na het starten van het programma verschijnt er een venster waarin de toetscombinatie (Ctrl + Alt + P) wordt vermeld. Met deze toetscombinatie pauzeer je het programma zodat de rechter muisknop terug werkt. Het groen icoontje ziet er dan zo uit: 5

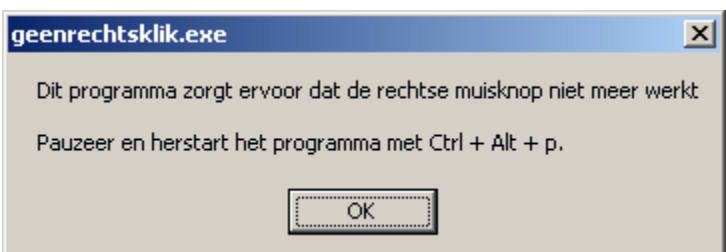

Als je het programma volledig wil afsluiten, pauzeer het dan eerst met Ctrl + Alt + p. Klik vervolgens met de rechter muisknop op het groene icoontje en kies voor Exit.

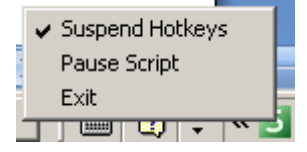

Gebruik de twee programma's niet tegelijk!

Dit programma werd mogelijk gemaakt dankzij [www.autohotkey.com/](http://www.autohotkey.com/)